**Használati útmutató** 

# AMAZONE

## **AMALOG+ Fedélzeti számítógép**

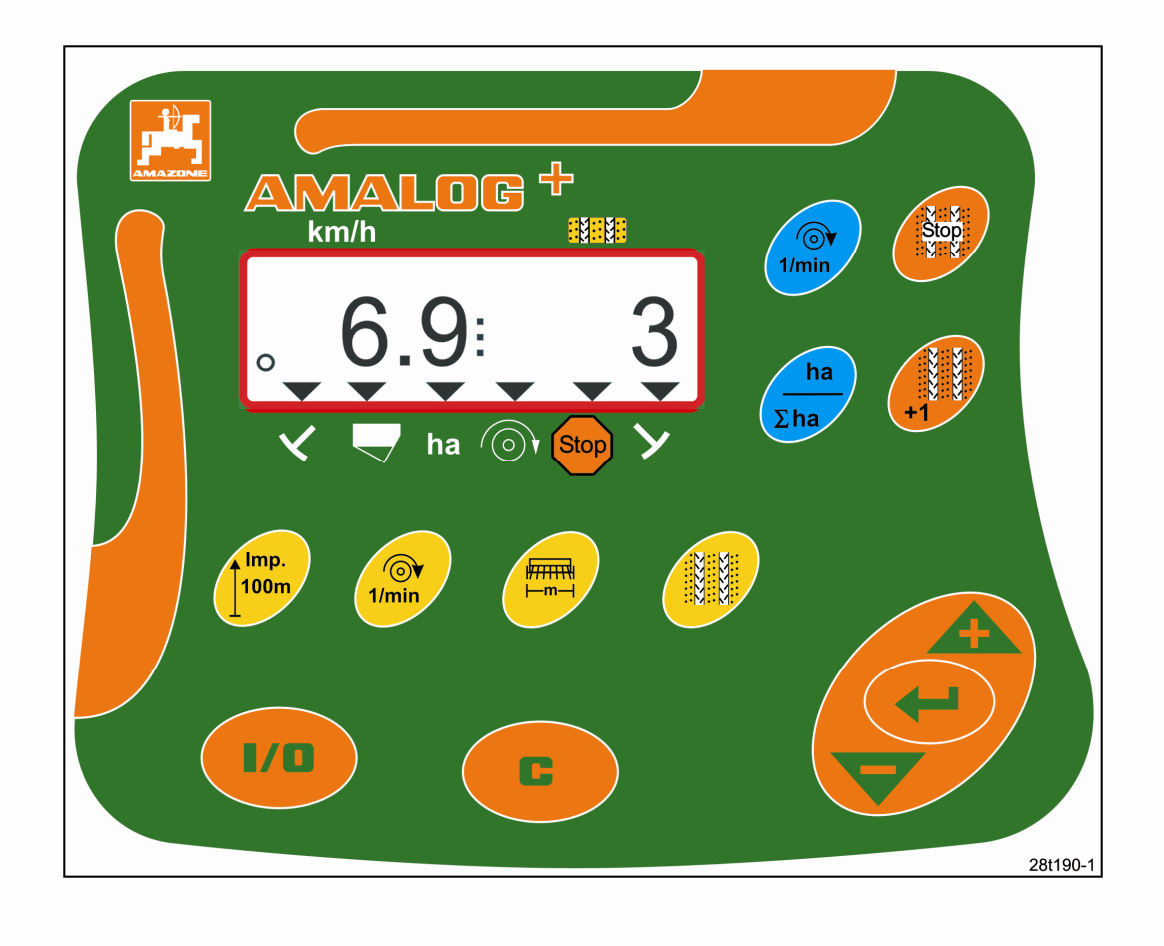

E

 $\blacksquare$ 

**Üzembevétel előtt kérjük olvassa el és tartsa be a használati útmutató előírásait és a biztonsági utasításokat! A további használathoz kérjük megőrizni!**

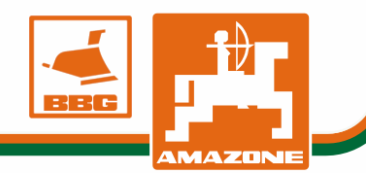

MG 1254 DB2033 02.04 Printed in Germany

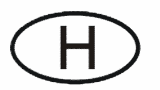

Copyright © 2004 AMAZONEN-WERKE H. DREYER GmbH & Co. KG D-49502 Hasbergen-Gaste Germany Minden jog fenntartva!

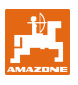

Az AMAZONE fedélzeti számítógépek az AMAZONEN-WERKE, H. Dreyer GmbH & Co. KG átfogó termékpalettájának minőségi termékei.

A jelen használati útmutatót mindig elérhető közelségben kell tartani. A fedélzeti számítógép eladása esetén a használati útmutatót is át kell adni a következő tulajdonos részére.

Valamennyi adat a nyomtatás pillanatában érvényes állapotnak felel meg.

#### Szimbólumok a használati útmutatóban **Altalános veszély-szimbólum**

Ebben a használati útmutatóban a veszélyes helyeket és utasításokat az alábbi szimbólumok ielzik:

A zavartalan üzemeltetés biztosítása érdekében alaposan el kell olvasni a használati útmutatót és az abban szereplő ajánlásokat mindig pontosan be kell tartani.

Mivel az AMAZONE cég állandó javításokat próbál eszközölni, így fenntartja magának azt a jogot, hogy bármikor változtatásokat vezessen be anélkül, hogy ezzel bárminemű kötelezettséget vállalna.

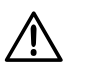

**Általános veszély szimbólummal (DIN 4844-W9 biztonsági előírása) vannak megjelölve a használati utasításban található olyan biztonsági előírások, amelyek figyelmen kívül hagyása személyi sérüléshez vezethet.** 

#### **Figyelem-szimbólum Utasítás-szimbólum**

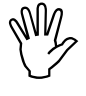

**Azok a biztonsági utasítások, amelyeknek a figyelmen kívül hagyása a géppel és annak működésével kapcsolatos károkat okozhatnak, a "figyelem" szimbólummal vannak megjelölve.** 

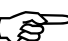

F**Az olyan gépre jellemz<sup>ő</sup> különlegességekre hívja fel a figyelmet, amelyeket a gép kifogástalan működése érdekében kell figyelembe venni.** 

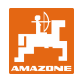

## Tartalomjegyzék

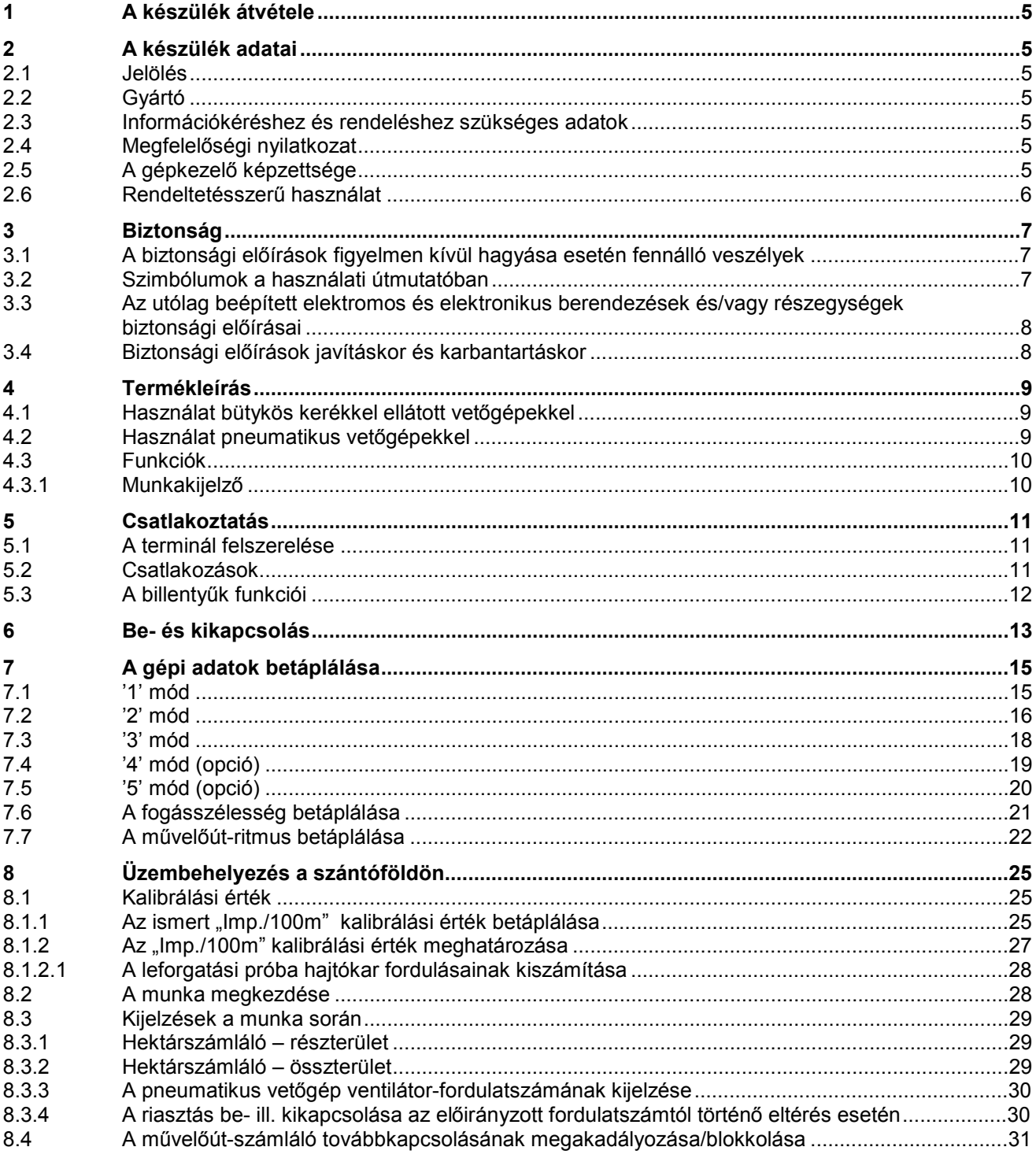

### **1 A készülék átvétele**

A készülék átvételénél ellenőrizze, hogy keletkezteke szállítási károk, vagy hiányoznak-e alkatrészek. Kártérítést csak a szállítmányozónál tett azonnali bejelentés esetén biztosítunk.

#### Az **AMALOG<sup>+</sup>** tartozékai:

- 1. Számítógép a rögzítő-konzollal
- 2. Csatlakozódoboz, 12V
- 3. 20-lábú csatlakozó a kábelköteggel.

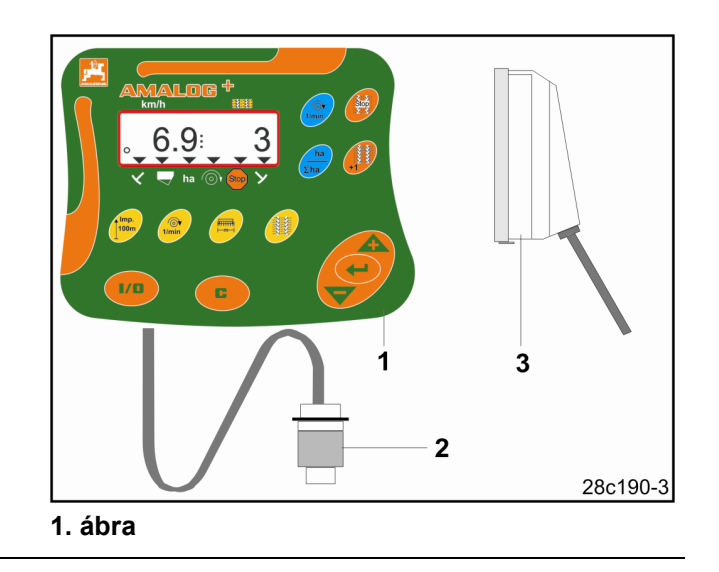

### **2 A készülék adatai**

#### **2.1 Jelölés**

Lásd a készülék típustábláját.

### **2.2 Gyártó**

AMAZONEN-Werke H. Dreyer GmbH & Co. KG Postafiók 51, D-49202 Hasbergen-Gaste

#### **2.3 Információkéréshez és rendeléshez szükséges adatok**

Egyedi felszereltségek és alkatrészek megrendelése esetén kérjük mindig adja meg a készülék megnevezését és a sorozatszámot (lásd az **AMALOG<sup>+</sup>-terminálon található típustáblán**).

A készüléken elvégzett műszaki változtatások befolyással vannak a biztonságra. Ez nem csak a nem megfelelő alkatrészekre vonatkozik, hanem az általunk nem engedélyezett felszerelésekre is.

### **2.4 Megfelelőségi nyilatkozat**

Az **AMALOG<sup>+</sup>** teljesíti a 89/3 ábra92/EWG gépi EG-irányvonal és annak kiegészítő előírásainak követelményét.

A biztonságtechnikai követelmények csak akkor teljesíthetők, ha javítás esetén csak eredeti AMAZONE alkatrészeket használnak fel. Egyéb alkatrészek használata esetén az azokból bekövetkező károkért a gyártó nem vállal felelősséget!

Valamennyi pótalkatrész és felszerelés esetén, melyeket az AMAZONEN-Werke nem engedélyezett, valamint egyéb, nem engedélyezett műszaki változtatás és az abból származó következmények esetén az AMAZONEN-Werke nem tud felelősséget vállalni!

### **2.5 A gépkezelő képzettsége**

A készüléket csak olyan személy kezelheti, üzemeltetheti és tarthatja karban, akit ezzel megbíztak és megfelelő munkavédelmi oktatásban részesült.

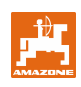

### **2.6 Rendeltetésszerű használat**

Az AMALOG<sup>+</sup> készülékrendeltetésszerűen csak a mezőgazdasági gépek kijelző- és ellenőrző berendezéseként használható.

Bármely más irányú használat nem számít rendeltetésszerűnek. Az ebből adódó személyi és anyagi károkért a gyártó semmiféle felelősséget nem vállal. A felelősség kizárólag a felhasználót terheli.

A rendeltetésszerű használathoz hozzátartozik a gyártó használati-, üzemeltetési- és karbantartási előírásainak betartása, valamint a kizárólag eredeti alkatrészek használata.

Az **AMALOG<sup>+</sup>** készüléket csak olyan személy kezelheti, üzemeltetheti és tarthatja karban, akit ezzel megbíztak és megfelelő munkavédelmi oktatásban részesült.

Az idevonatkozó balesetvédelmi előírásokat, valamint az egyéb általánosan ismert biztonságtechnikai-, munkaegészségügyi- és közúti közlekedési szabályokat be kell tartani.

Minden olyan kártérítési igényt elutasítunk, ahol a kárt nem maga az **AMALOG**<sup>+</sup> készülék okozta. Ide tartoznak továbbá a vetési hibából származó következménykárok is.

Az AMALOG<sup>+</sup> készülék önkényes átalakítása további károkhoz vezethet, melyekért a szállítót semmiféle felelősség nem terheli.

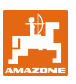

### **3 Biztonság**

A kezelési utasítás olyan alapvető utasításokat tartalmaz, amelyeket a beépítésnél, üzemeltetésnél és a karbantartásnál figyelembe kell venni. Ezért ezt a használati utasítást a kezelő a használat és az üzembehelyezés előtt feltétlenül olvassa el.

A használati utasításban szereplő valamennyi biztonsági utasítást a lehető legpontosabban kövessen és tartson be.

#### **3.1 A biztonsági előírások figyelmen kívül hagyása esetén fennálló veszélyek**

A biztonsági előírások figyelmen kívül hagyása

- személyi-, valamint környezeti- és gépkárokat is okozhat;
- valamennyi kártérítési igény elvesztéséhez vezethet.

Az előírások figyelmen kívül hagyása részletesebben például a következő veszélyeket rejtheti:

- A gép fontos funkciói meghibásodnak.
- A fenti karbantartási és üzemeltetési módszerek nem alkalmazhatók.
- Mechanikai vagy kémiai hatás miatt személyi sérülés történhet.
- A hidraulikaolaj szivárgása környezeti károkat okozhat.

#### **3.2 Szimbólumok a használati útmutatóban**

Ebben a használati útmutatóban a veszélyes Ebben a hasznaláli ulmulatóban a veszelyes<br>helyeket és utasításokat az alábbi szimbólumok<br>jelzik:

#### **Általános veszély-szimbólum**

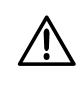

**Általános veszély szimbólummal (DIN 4844-W9 biztonsági előírása) vannak megjelölve a használati utasításban található olyan biztonsági előírások, amelyek figyelmen kívül hagyása személyi sérüléshez vezethet** 

#### **Figyelem-szimbólum Utasítás-szimbólum**

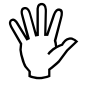

**Azok a biztonsági utasítások, amelyeknek a figyelmen kívül hagyása a géppel és annak működésével kapcsolatos károkat okozhatnak, a "figyelem" szimbólummal vannak megjelölve.** 

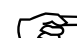

F**Az olyan gépre jellemz<sup>ő</sup> különlegességekre hívja fel a figyelmet, amelyeket a gép kifogástalan működése érdekében kell figyelembe venni.** 

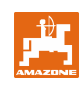

### **3.3 Az utólag beépített elektromos és elektronikus berendezések és/vagy részegységek biztonsági előírásai**

A gép elektronikus részegységekkel és alkatrészekkel van felszerelve, amelyek elektromágneses kisugárzása más készülékek működését befolyásolhatja. Az ilyen behatások személyi sérülésekhez vezethetnek, amennyiben a következő biztonsági utasításokat figyelmen kívül hagyják.

A gépbe utólag beépített elektromos és elektronikus berendezések és/vagy részegységek esetén – a fedélzeti hálózatba való csatlakoztatásnál – a felhasználónak saját felelősségére meg kell vizsgálnia, hogy a beépítés nem okoz-e zavart a járműelektronikában, illetve az egyéb részegységekben.

Mindenek előtt arra kell ügyelni, hogy az utólag beépített elektromos és elektronikus alkatrészek megfelelnek-e a mindenkor érvényes EMV 89/3 ábra36/EWG előírásnak, és viselik-e a CE jelölést.

#### **3.4 Biztonsági előírások javításkor és karbantartáskor**

A karbantartási- és tisztítási munkákat valamint a működési zavarok megszűntetését alapjában véve csak leállított hajtómű, álló motor és szétkapcsolt hidraulikus csatlakozások mellett szabad elvégezni. Húzza ki az indítókulcsot!

A felemelt munkagépen végzett karbantartási munkák esetén mindig gondoskodjék a megfelelő támasztóelemek segítségével a biztonságról.

Az elektromos berendezéseken végzett munka, illetve a traktoron, vagy a munkagépen történő bármilyen hegesztési munka előtt az **AMALOG**<sup>+</sup> valamennyi csatlakozóját húzza ki.

Az utólag beépített mobil kommunikációs rendszereknek (pl. rádió, telefon) további járulékos követelményeknek kell megfelelniük:

Csak az adott országban érvényben levő előírásoknak megfelelő (pl. BZT – német engedély) készülékek építhetők be.

A készüléket szilárdan kell rögzíteni.

Hordozható vagy mobil készüléket a járműben csak szilárdan illesztett külső antennával összekapcsolva használjon.

Az adó egységeket a járműelektronikától térben elválasztva kell beépíteni.

Az antenna szakszerű beépítésénél figyelni kell arra, hogy az antenna testkábele megfelelően érintkezzen a jármű alvázával.

A kábelezés és a beépítés során, valamint az utólag beszerelt vezetékek legnagyobb megengedett áramfelvételét illetően vegye figyelembe a gyártó utasításait.

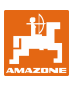

### **4 Termékleírás**

#### **4.1 Használat bütykös kerékkel ellátott vetőgépekkel**

#### **Az AMALOG+:**

- vezérli a művelőút kapcsolást és a kelés előtti nyomjelzőt;
- kijelzi a hidraulikus működtetésű nyomjelzők helyzetét;
- kijelzi a pillanatnyi haladási sebességet [km/h];
- ellenőrzi a készenléti tartály töltöttségét;
- kijelzi a megművelt terület nagyságát [ha]-ban;
- eltárolja az összes megművelt területet [ha]-ban és
- ellenőzi a előtéttengely hajtását (művelőút kapcsolás).

#### **4.2 Használat pneumatikus vetőgépekkel**

#### **Az AMALOG+:**

- vezérli a művelőút kapcsolást és a kelés előtti nyomjelzőt;
- kijelzi a hidraulikus működtetésű nyomjelzők helyzetét;
- kijelzi a pillanatnyi haladási sebességet [km/h];
- ellenőrzi a készenléti tartály töltöttségét;
- kijelzi a megművelt terület nagyságát [ha]-ban;
- eltárolja az összes megművelt területet [ha]-ban;
- ellenőrzi a művelőút kapcsolást az elosztófejben és
- ellenőrzi a ventilátor fordulatszámát. Amennyiben a gép munkahelyzetében a ventilátor fordulatszáma 10%-kal a névleges érték fölé, vagy alá kerül, akkor a készülék ezt hangjelzéssel jelzi, és a kijelzőn megjelenik a fordulatszám értéke.

Az **AMALOG<sup>+</sup>** saját memóriával és lítium akkumulátorral rendelkezik. Ezért valamennyi bevitt és számított éréket kikapcsolt fedélzeti hálózat esetén is kb. 10 évig el tud tárolni, amelyek a következő bekapcsolásnál ismét rendelkezésre állnak.

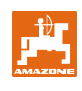

### **4.3 Funkciók**

Az AMALOG<sup>+</sup> készüléknek 6 számjegyű kijelzője (2/1 ábra) munkahelyzetben az alábbiakat jeleníti meg:

- a haladási sebesség (2/2 ábra) [km/h]-ban,
- a művelőút számláló helyzete (2/3 ábra) és
- ellenőrző jelzések (háromszög, 2/4 ábra).

A körnek (2/5 ábra) munka közben villognia kell a kijelzőn, ha az **AMALOG**<sup>+</sup> jelet kap a hajtómű érzékelőjétől.

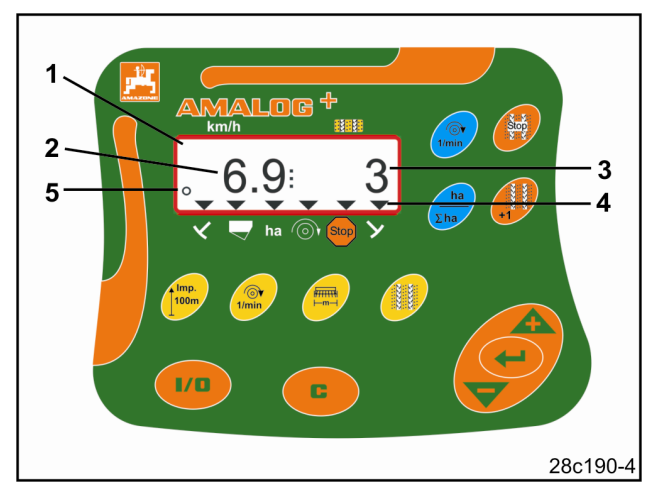

**2. ábra** 

#### **4.3.1 Munkakijelző**

A kijelzőn az első hajtómű-érzékelő impulzus esetén megjelenik a munkakijelző (3. ábra).

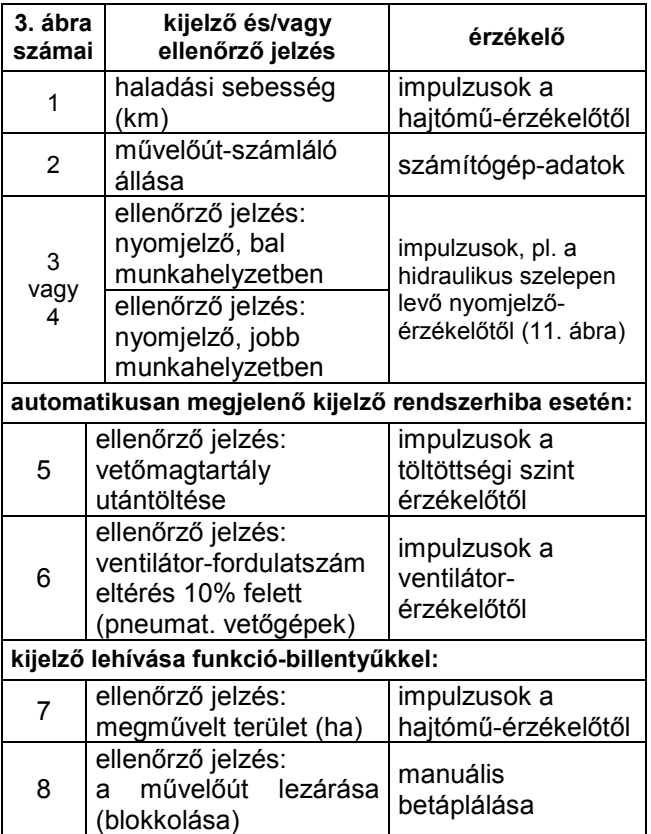

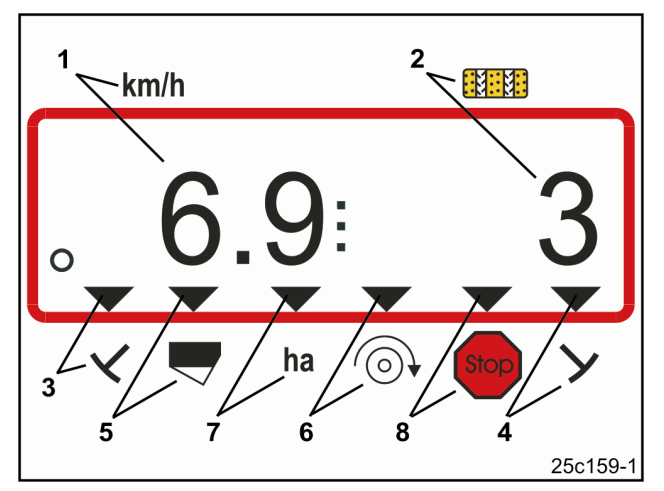

**3. ábra** 

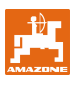

### **5 Csatlakoztatás**

### **5.1 A terminál felszerelése**

Csavarozza fel a konzolt (4/1 ábra) a terminál (4/2 ábra) rögzítéséhez a traktor vezetőfülkéjében jobbra a vezetőtől elérhető és látható területen rezgésmentesen.

Az adóvevő ill. az adóvevő antennájához képest tartson legalább 1m távolságot.

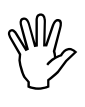

**A terminálnak rendelkeznie kell a konzolon keresztül egy vezető kapcsolattal a traktor kocsiszekrényéhez!** 

**Ehhez esetleg el kell távolítania a festéket a konzol felszerelése előtt a szerelés helyén!** 

A terminált fel kell szerelni az ellendarabbal (5/1 ábra), be kell helyezni a konzolba és egy szárnyas csavarral (5/2 ábra) rögzíteni kell.

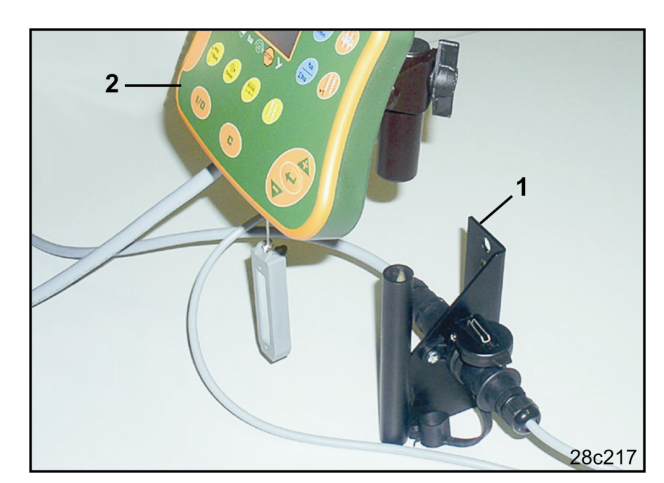

**4. ábra** 

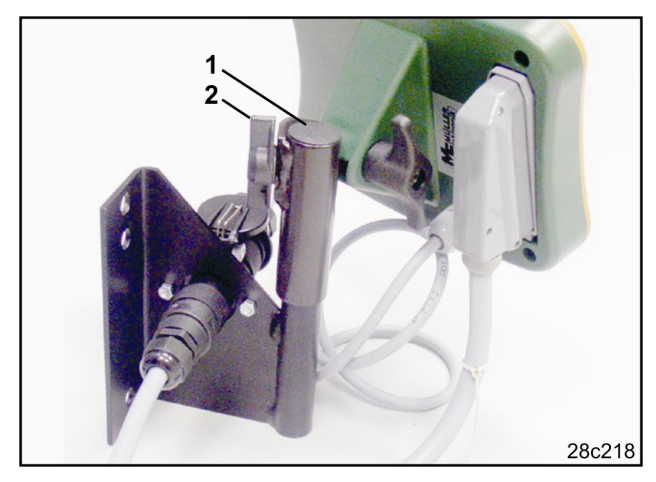

**5. ábra** 

### **5.2 Csatlakozások**

Az áramkábelt (6/1 ábra) tegye a konzolba és a 12Vos traktor-csatlakozóba.

Kösse össze a konzolt és a terminált az áramkábellel (6/2 ábra).

A vetőgép kábelét a gépoldali csatlakozóval (6/3 ábra) a vetőgépnek a traktorra történő felkapcsolása után vezesse be a traktor vezetőfülkéjébe és a csatlakozót helyezze a terminálba.

A gépoldali csatlakozó a terminálról történő véletlenszerű lecsúszás ellen egy rugóterhelésű karral van biztosítva. Működtesse ezt a kart a gépoldali csatlakozó lazítása előtt. **6. ábra** 

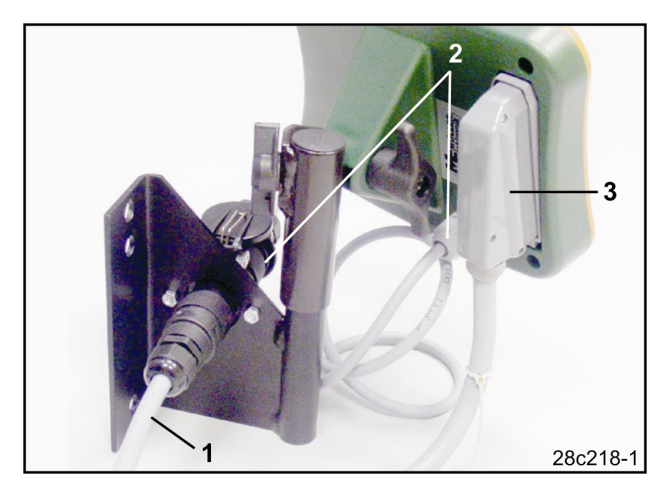

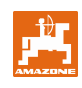

## **5.3 A billentyűk funkciói**

| Billentyű             | <b>Funkció</b>                                                                              | Billentyű           | <b>Funkció</b>                                                                              |
|-----------------------|---------------------------------------------------------------------------------------------|---------------------|---------------------------------------------------------------------------------------------|
| 1/0                   | AMALOG <sup>+</sup> be- és kikapcsolása                                                     | $\odot$<br>1/min    | a ventilátor fordulatszámának kijelzése                                                     |
| C                     | javítás-billentyű                                                                           | ha<br>$\Sigma$ ha   | kijelző:<br>megművelt részterület<br>megművelt összterület<br>(és vissza a munkakijelzőhöz) |
| <u>+</u>              | a kijelzett érték növelése                                                                  | Stop <mark>:</mark> | megszakítja a művelőút-számláló<br>tovább-számlálását                                       |
|                       | a kijelzett érték csökkentése                                                               |                     | a művelőút-számláló továbbkapcsolása                                                        |
|                       | adatbevitel-jóváhagyása                                                                     |                     |                                                                                             |
| Imp.<br><b>100m</b>   | a 100 m hosszú mérési szakasz<br>talajfüggő impulzusszámainak kijelzése<br>ill. betáplálása |                     |                                                                                             |
| $\bigcirc$<br>1/min   | a 100 m hosszú mérési szakasz<br>talajfüggő impulzusszámainak kijelzése<br>ill. betáplálása |                     |                                                                                             |
| ।<br>समाप्तभ<br>$-m-$ | a fogásszélesség [m]<br>betáplálása/kijelzés                                                |                     |                                                                                             |
|                       | a kapcsolási ritmus betáplálása                                                             |                     |                                                                                             |

**7. ábra** 

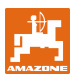

### **6 Be- és kikapcsolás**

Az **AMALOG**<sup>+</sup> készüléket a **billentyűvel** lehet be- és kikapcsolni.

A gépspecifikus adatokat a 7. fejezetben leírtak szerint egyszer kell betáplálnia, és azok a számítógép újbóli bekapcsolása után ismét rendelkezésre állnak.

Ha az **AMALOG<sup>+</sup>** készüléket más típusú vetőgéppel kívánja használni, akkor be kell táplálnia ezen vetőgép gépspecifikus adatait.

Minden bekapcsolás után rövid időre megjelenik a számítógép software-verziójának száma.

Ha a feszültség-ellátás 10V alá süllyed, pl. a traktor indításakor, akkor a számítógép kikapcsol.

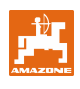

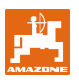

### **7 A gépi adatok betáplálása**

### **7.1 '1' mód**

Az '1' módban (8/1 ábra) mindig az 1-es kódot kell (8/2 ábra) beállítani.

#### **A mód megnyitása:**

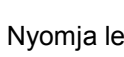

Nyomja le a **billenty**űt, tartsa lenyomva és Stop

nyomja meg egyidejűleg a billentyűt.

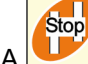

A **billentyűvel nyissa meg az '1' módot.** 

#### **A kódolás beállítása:**

Az 1-es kódolást a **és billentyűvel** állítsa be.

#### **Eltárolás:**

Nyomja meg a **billentyűt és tárolja el a kívánt** értéket.

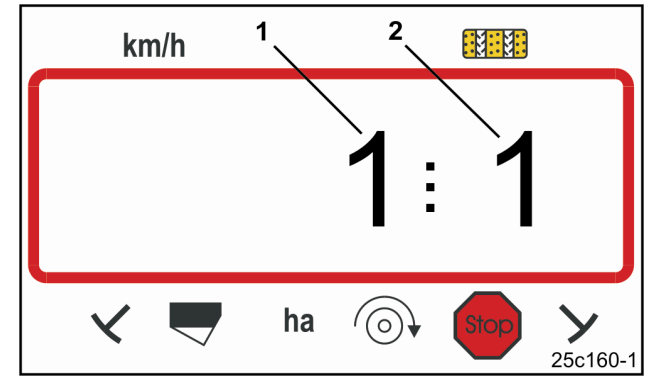

#### **8. ábra**

Az első számjegy jelzi az '1' módot. A második számjegy jelzi az 1-es kódolást.

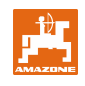

### **7.2 '2' mód**

A '2' módban a vetőgépre szerelt nyomjelzőérzékelők számát kell kódolt formában betáplálni.

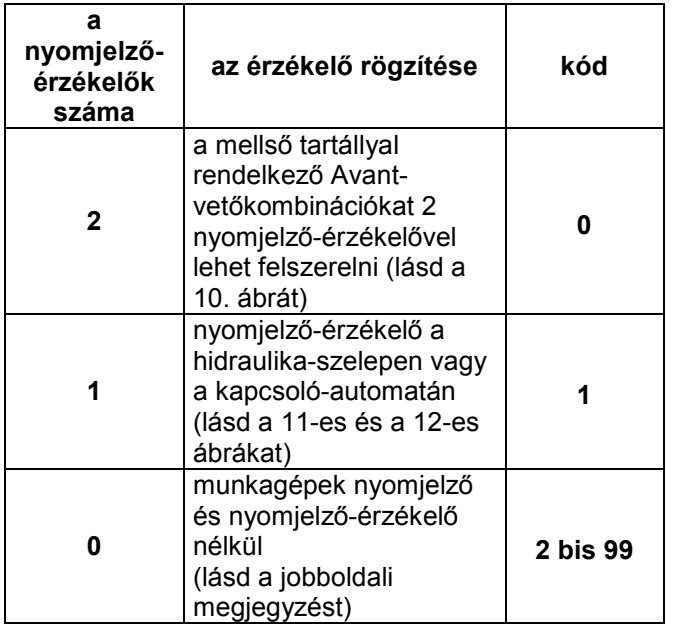

A nyomjelző és nyomjelző-érzékelő nélküli vetőgépek esetén a 2-99 számok (mp) a megállás (a hajtómű állása) és a művelőút-számláló továbbszámolása közötti időnek felel meg.

A nyomjelző-érzékelő nélküli vetőgépek esetén a művelőút-számláló automatikusan továbbkapcsol, amint a hajtómű állása utáni idő letelik, pl. a vetőgép kiemelése után a szántóföld végén történő forduláskor.

A beállított idő alatti rövid megállás esetén a művelőút-számláló nem számlál tovább.

#### **A mód megnyitása**

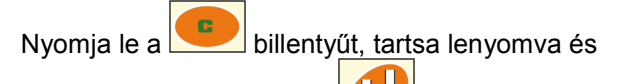

Stop nyomja meg egyidejűleg a **billentyűt**.

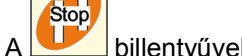

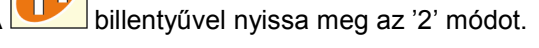

#### **A kódolás beállítása:**

A kódot a **billentyűvel állítsa be.** 

#### **Eltárolás:**

kódolást.

Nyomja meg a billentyűt és tárolja el a

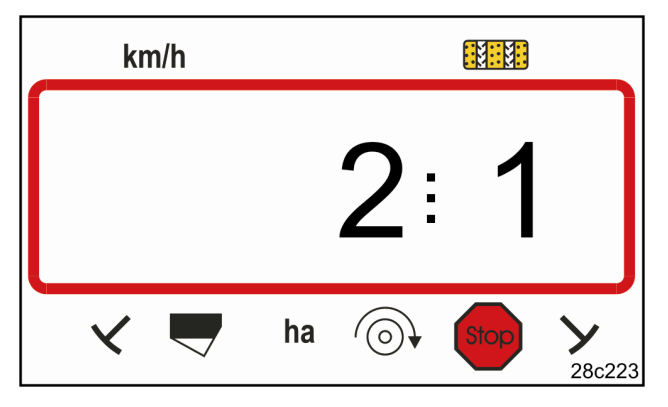

#### **9. ábra**

Az első számjegy jelzi az '2' módot. A második számjegy jelzi az 1-es kódolást.

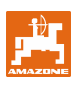

**'0' kód:**  Vetőgép két nyomjelző-érzékelővel (10/1 ábra)

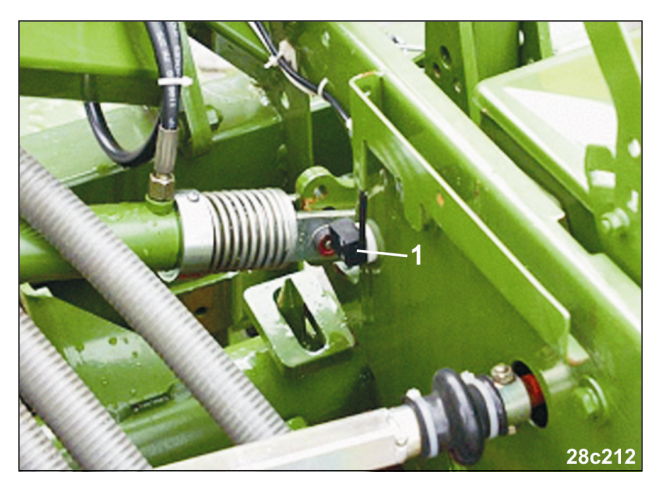

**10. ábra** 

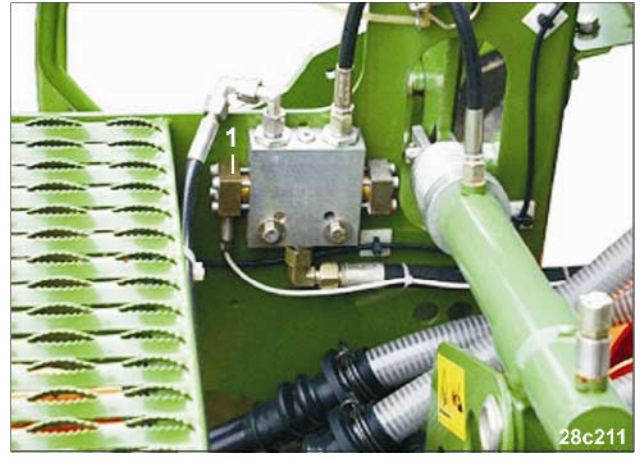

**11. ábra** 

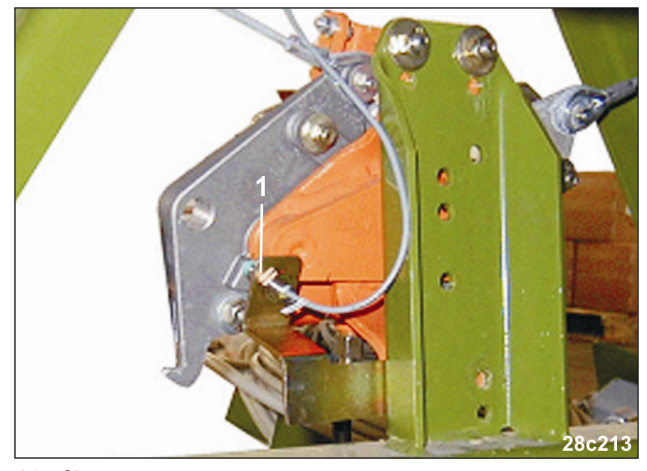

**12. ábra** 

#### **'1' kód:**

Vetőgép egy nyomjelző-érzékelővel (11/1 ábra) pl. a hidraulika-szelepnél.

#### **'1' kód:**

Vetőgép egy nyomjelző-érzékelővel (12/1 ábra) pl. a kapcsoló-automatánál.

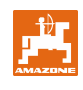

### **7.3 '3' mód**

- A '3' módban kell a vetőgéptípust beállítani.
- '0' kód: bütykös kerekes vetőgép
- '1' kód: pneumatikus vetőgép

#### **A mód megnyitása:**

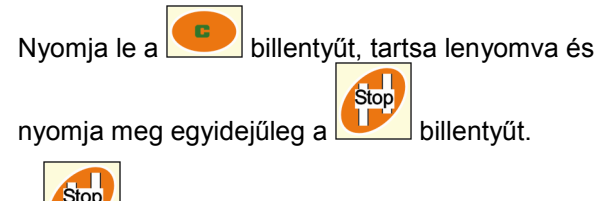

A **Stop**<br>billentyűvel nyissa meg a '3' módot.

#### **A kódolás beállítása:**

A és billentyűvel állítsa be a '0' vagy '1' kódolást (vetőgéptípus).

#### **Eltárolás:**

Nyomja meg a billentyűt és tárolja el a kódolást.

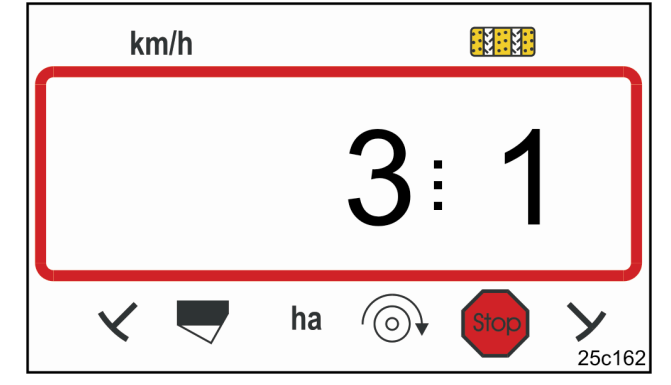

#### **13. ábra**

Az első számjegy jelzi a '3' módot. A második számjegy jelzi az 1-es kódot.

### **7.4 '4' mód (opció)**

A 4-es módban kell beállítani a művelőút-kapcsolási hiba ill. az előtéttengely hibájának és a riasztás megjelenése közötti időt. A riasztási jelzést ki is lehet kapcsolni.

- '00' kód: a riasztás kikapcsolása
- '10' kód: idő (mp) pneumatikus vetőgépek
- '22' kód: idő (mp) bütykös kerekes vetőgépek.

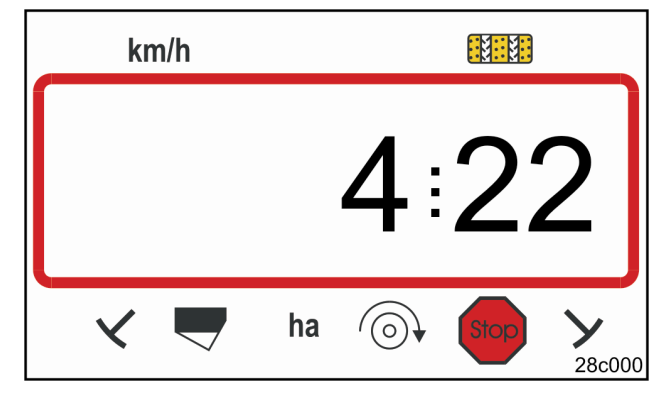

#### **14. ábra**

Az első számjegy jelzi a '4' módot. A második számjegy jelzi a 22-es kódolást.

A gyári alapkódolás '00', tehát a riasztás ki van kapcsolva.

A pneumatikus vetőgépek esetén a '10' (mp) kódolást kell beállítani.

A bütykös kerekes vetőgépek esetén a '22' (mp) kódolást kell beállítani.

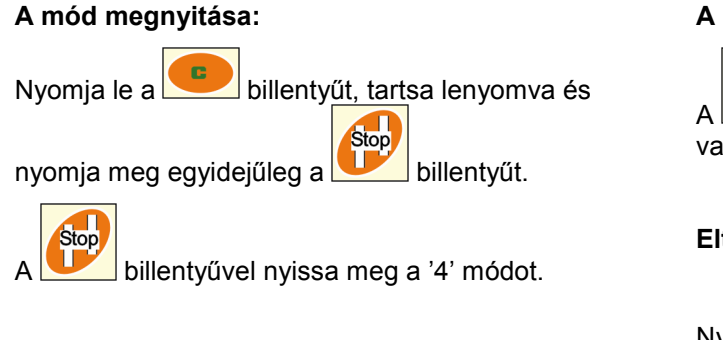

#### **A kódolás beállítása:**

A **és** billentyűvel állítsa be a '00', '10' vagy '22' kódolást.

#### **Eltárolás:**

Nyomja meg a billentyűt és tárolja el a kódolást.

Kijelző (15. ábra) hallható jelzéssel a művelőút-hiba előfordulásakor.

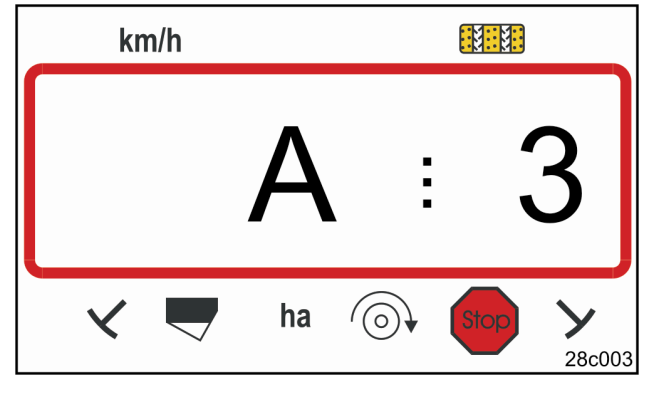

#### **15. ábra**

A művelőút-hiba kijelzése

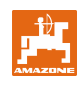

### **7.5 '5' mód (opció)**

Az '5' módban azt az időkülönbséget kell beállítani, amely előfordulhat anélkül, hogy riasztás történne, pl:

- a bütykös kerekes vetőgépek esetén a művelőút elhelyezésének parancsa és az előtéttengely leállása között
- a pneumatikus vetőgépek esetén a művelőút elhelyezésének parancsa és a kifolyók lezárása között.

A gyári beállítású '00' kódot (0 mp) meg kell változtatni

'10' kódra a pneumatikus vetőgépek esetén (10 mp)

'22' kódra a bütykös kerekes vetőgépek esetén (22 mp).

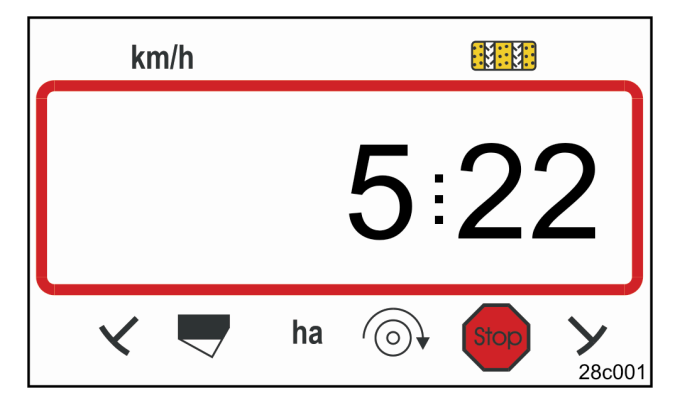

#### **16. ábra**

Az első számjegy jelzi az '5' módot. A második számjegy jelzi a 22-es kódot.

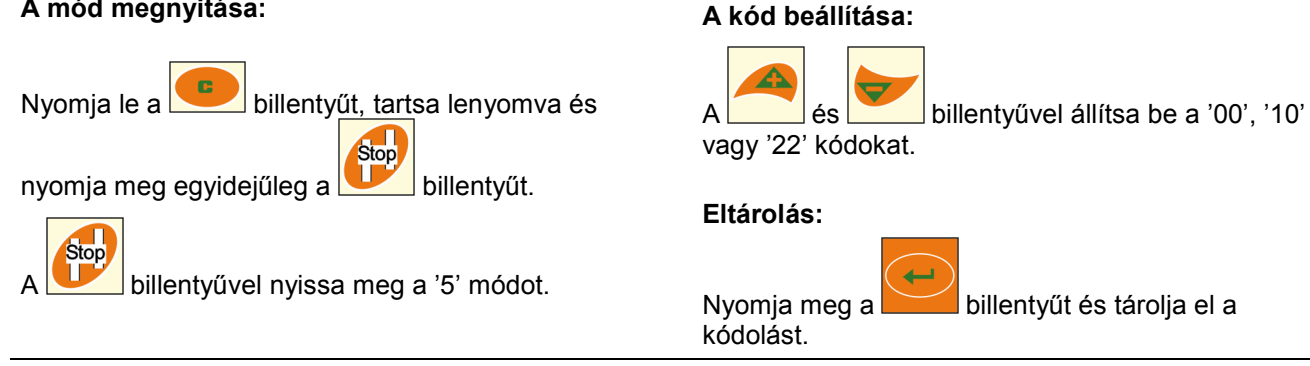

Kijelző (17. ábra) hallható jelzéssel a művelőút-hiba előfordulásakor.

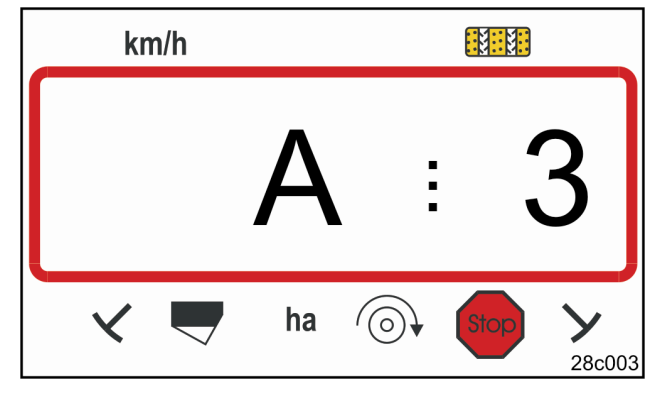

**17. ábra** 

A művelőút-hiba kijelzése.

#### **A mód megnyitása:**

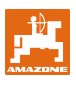

### **7.6 A fogásszélesség betáplálása**

A megművelt terület meghatározásához be kell táplálni a vetőgép fogásszélességét.

Nyomja meg a billentyűt.

mm

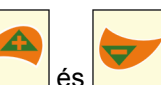

Állítsa be a fogásszélességet [m] a billentyűkkel, pl. 3.00 a 3m-es fogásszélességet jelenti.

Az értéket tárolja el a **billentyűvel**.

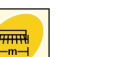

Az eltárolt értéket a **billentyűvel lehet** ellenőrizni.

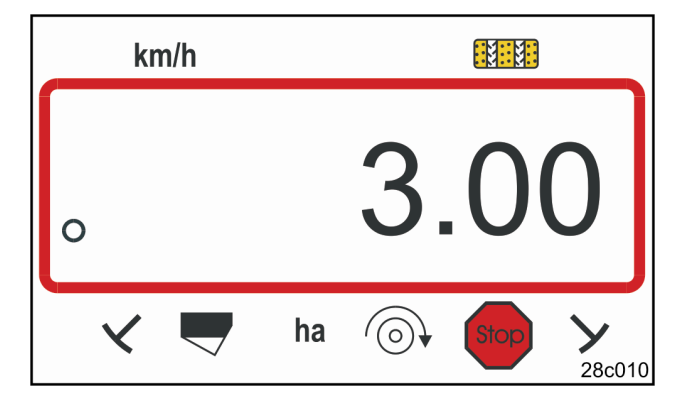

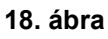

A fogásszélesség megjelenítése [m]

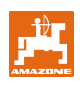

### **7.7 A művelőút-ritmus betáplálása**

A művelőút-távolság igazodik a

- vetőgépek és a többi
- munkagép (műtrágyaszóró/szántóföldi permetezőgép)

fogásszélességéhez.

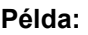

Vetőgép: 3 m fogásszélesség műtrágyaszóró és/vagy szántóföldi permetező: 24 m fogásszélesség = 24 m művelőút-távolság A szükséges kapcsolási ritmust a vetőgép használati útmutatójának "Vetőkerék-művelőút-kapcsolás" c. fejezetéből kell kiolvasni. A táblázat (22. ábra) alapján ellenőrizni kell, hogy a kívánt kapcsolási ritmus az **AMALOG<sup>+</sup>** készülékkel beállítható-e.

Példánkban (3m/24m fogásszélesség) a 8-as kapcsolási (19. és 22. ábra) ritmust kell beállítani.

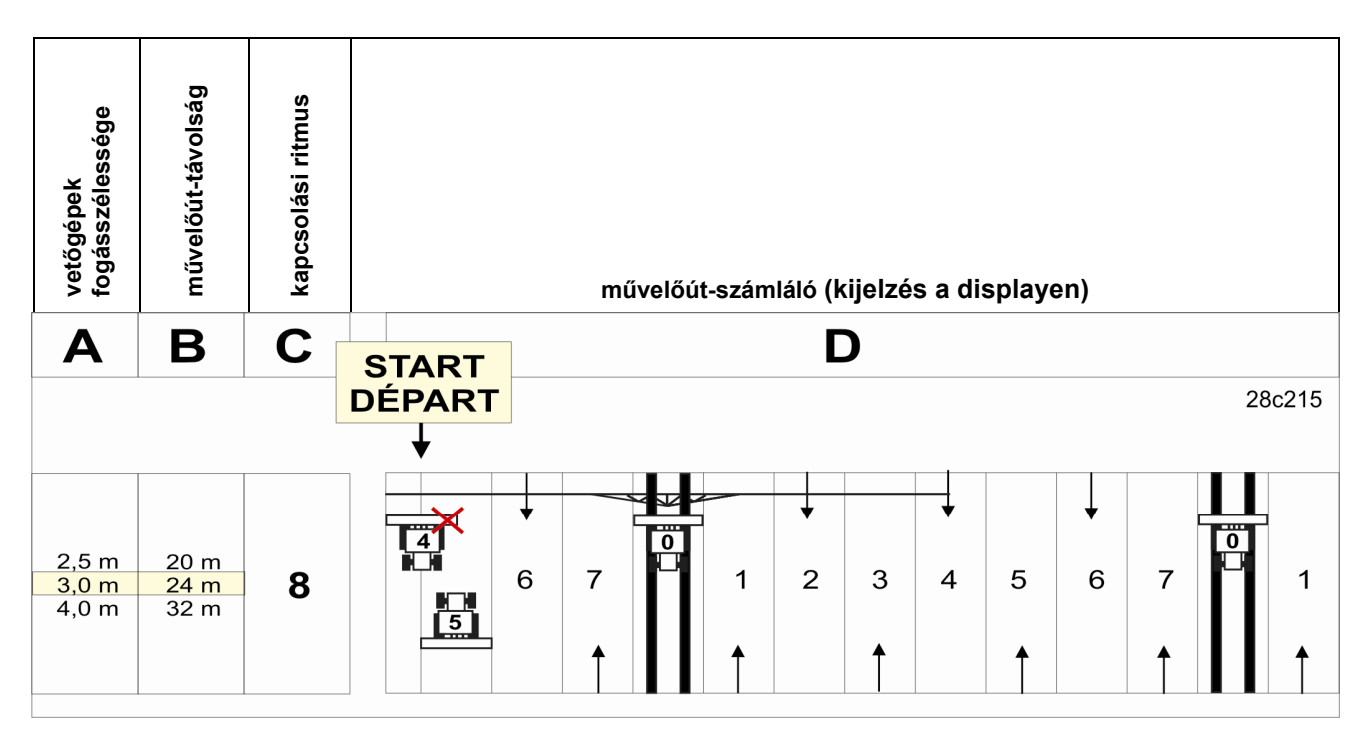

**19. ábra** 

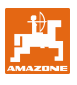

A 8-as kapcsolási ritmus beállítása:

Nyomja meg a billentyűt.

A displayen megjelenik a beállított kapcsolási ritmus, pl. 4-es.

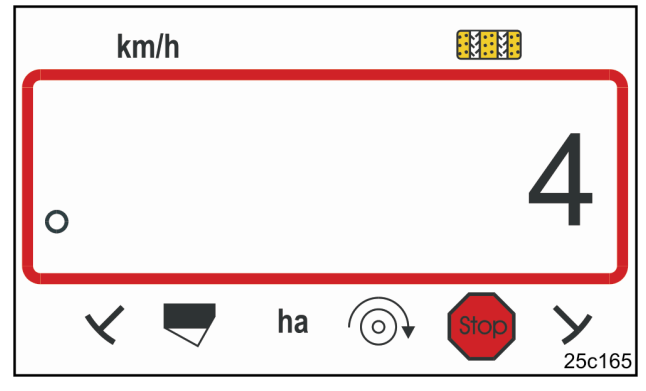

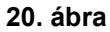

Kapcsolási ritmus kijelzése

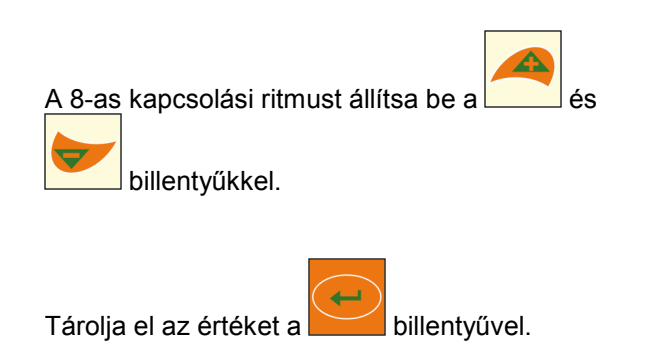

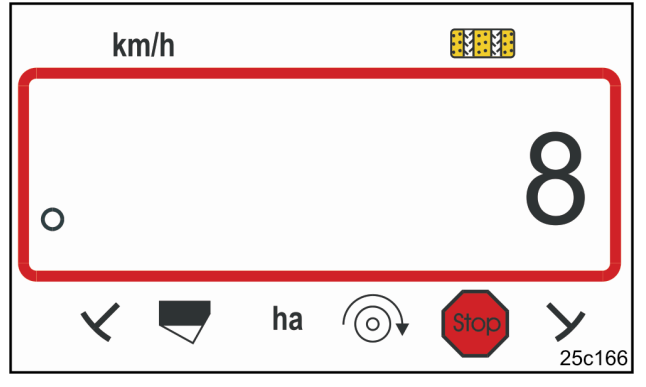

**21. ábra** 

Kapcsolási ritmus kijelzése

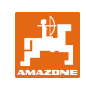

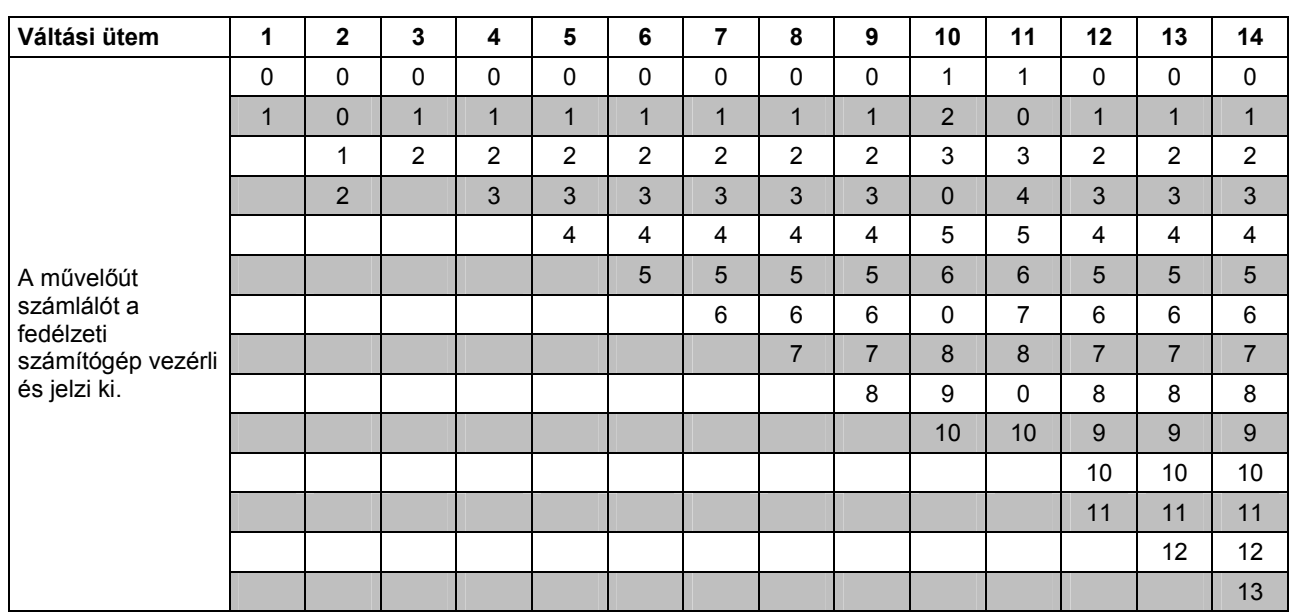

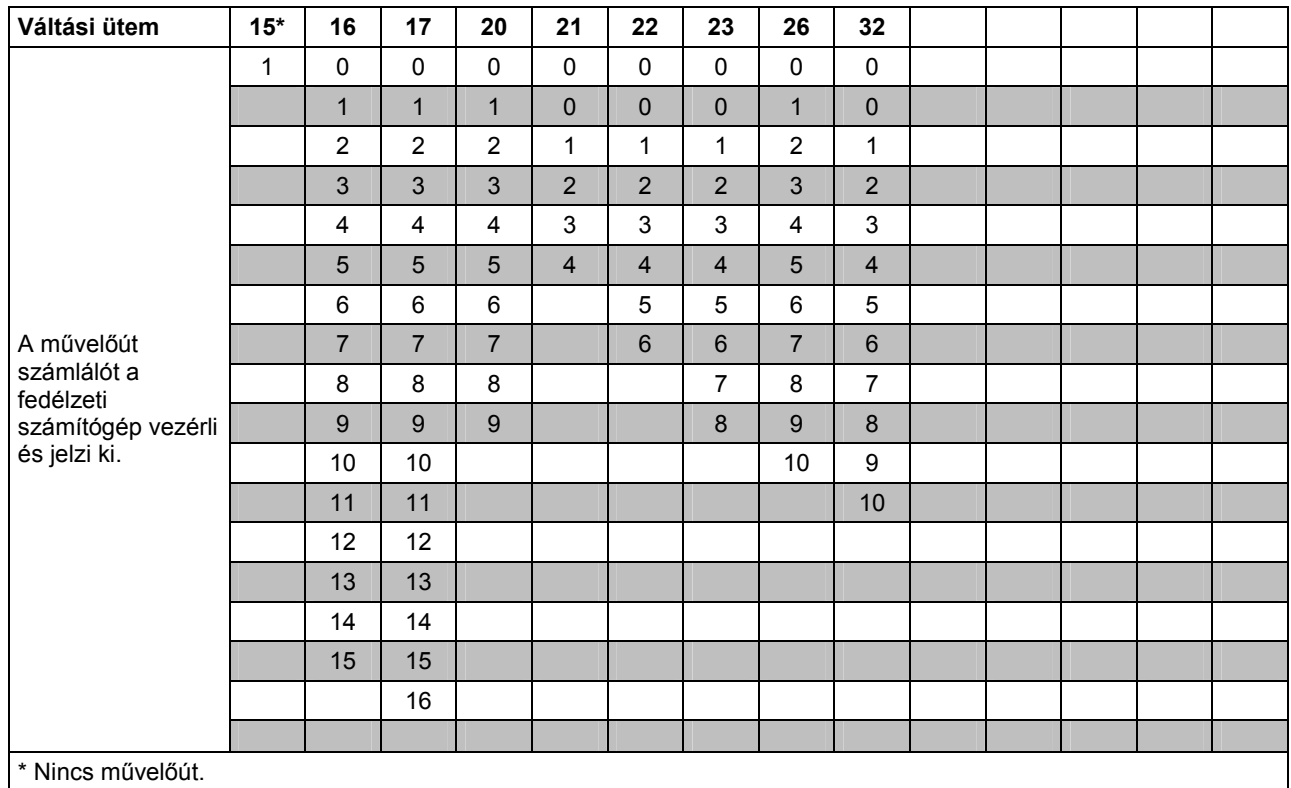

**22. ábra** 

## **8 Üzembehelyezés a szántóföldön**

### **8.1 Kalibrálási érték**

A haladási sebesség megállapításához és a megművelt terület meghatározásához az AMALOG<sup>+</sup> készüléknek szüksége van a hajtókerék impulzusaira a 100 m-es mérési szakaszon (kalibrálási érték "Imp./100m").

Az "Imp./100m" kalibrálási értéket ki lehet olvasni a táblázatból (24. és 25. ábra) és be lehet táplálni a terminálba, ha elvégezték a leforgatási próbát a táblázatban megadott értékekkel.

A tényleges impulzusok eltérhetnek a táblázat adataitól. Ezáltal hibás haladási sebesség adatok és terület-mérések jönnek ki.

A vetőgép hajtókerekének csúszása megváltozhat más talajon (nehéz talajról könnyű talajra történő váltáskor), ezzel együtt az impulzusok is ("Imp./100m").

Ezért azt javasoljuk, hogy az impulzusokat ("Imp./100m" kalibrálási érték) a mérési szakasz megtételével határozzák meg.

#### **8.1.1 Az ismert "Imp./100m" kalibrálási érték betáplálása**

Ha az "Imp./100m" kalibrálási érték ismert vagy ha annak értékét a táblázatból (24 és 25. ábra) ki lehet

olvasni, nyomja meg a billentyűt álló munkagép esetén.

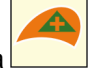

Állítsa be az "Imp./100m" kalibrálási értéket a

és **billentyűkkel**.

Tárolja el a kalibrálási értéket a billentyűvel.

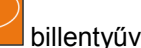

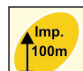

A **Leopol** billentyűvel jelenítse meg a kalibrálási értéket a displayen.

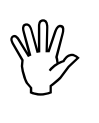

**Az "Imp./100m" kalibrálási érték nem lehet kevesebb, mint 250, mert az nem fog előírásszerűen működni!** 

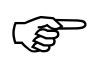

F **Az "Imp./100m" kalibrálási érték függ a vetőgép típusától és a talaj tulajdonságaitól!** 

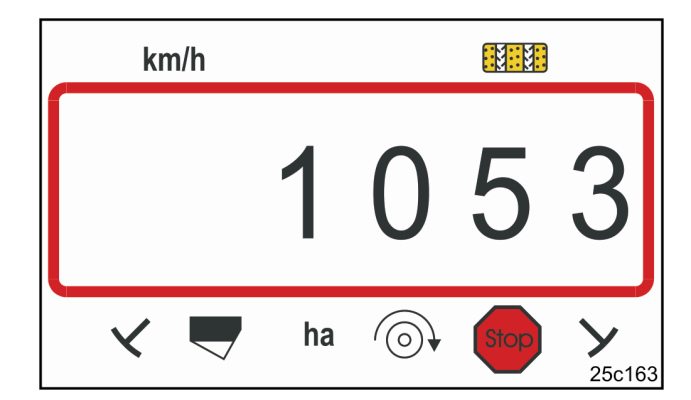

**23. ábra** 

A kalibrálási érték kijelzése

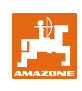

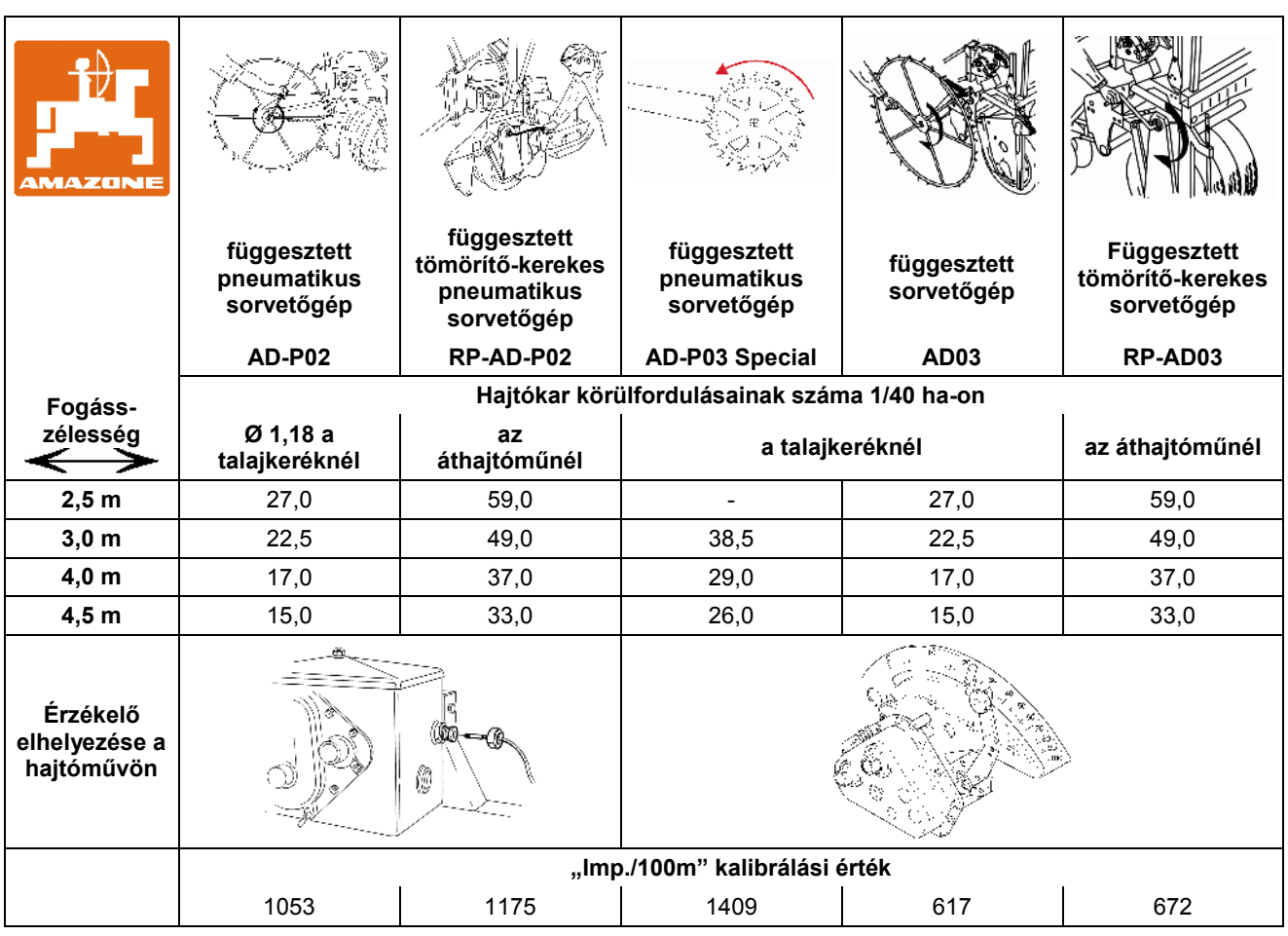

**24. ábra** 

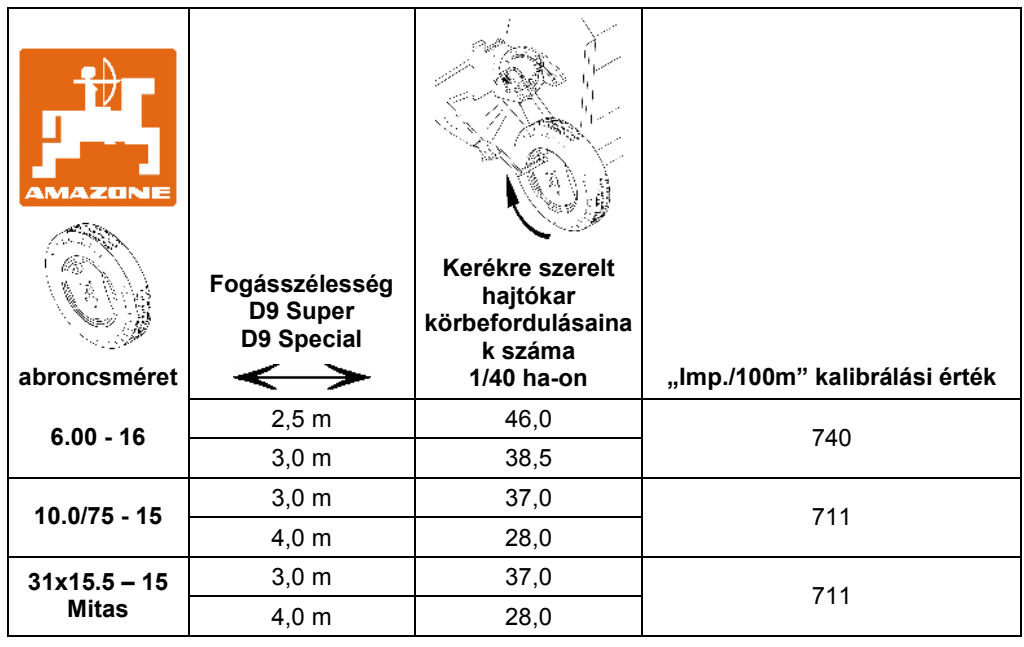

**25. ábra** 

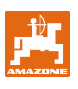

#### **8.1.2 Az "Imp./100m" kalibrálási érték meghatározása**

A különböző talajviszonyok esetén az "Imp./100m" kalibrálási értéket a mérési szakasz megtételével meg kell határozni.

Ehhez mérjen le a szántóföldön nagyon pontosan egy 100 m-es mérési szakaszt. A mérési szakasz kezdő- és végpontját jelölje meg.

Állítsa a traktort start-helyzetbe (26. ábra) és a vetőgépet munkahelyzetbe (esetleg állítsa le a vetőmag-adagolást).

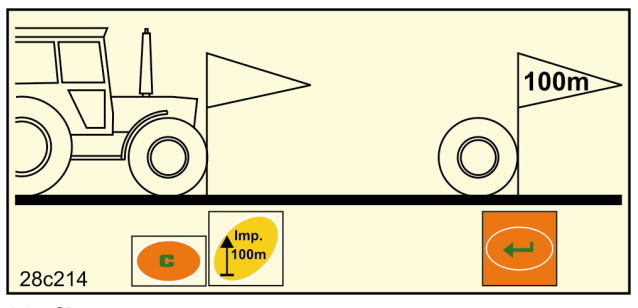

**26. ábra** 

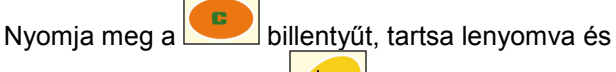

Imp.  $100m$ 

egyidejűleg nyomja le a **U** billentyűt; megjelenik a '0'.

Elinduláskor a számláló az 1-re ugrik. A displayen megjelennek a meghatározott impulzus értékek.

A kalibrálási útszakasz alatt ne működtessen semmilyen billentyűt.

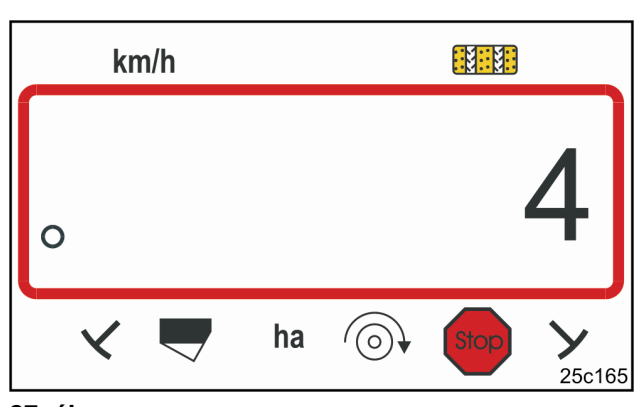

**27. ábra** 

Kijelzés a kalibrálás alatt

Pontosan 100 m megtétele után álljon meg. A displayen megjelennek a mérési szakasz (100 m) megtétele alatt meghatározott impulzus-számok (pl. 105).

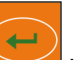

Nyomja le a **billentyűt és tárolja el a kijelzett** "Imp./100m" kalibrálási értéket.

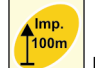

A **billentyűvel jeleztesse ki a displayen az** eltárolt kalibrálási értéket.

Ha a kalibrált értékre egy későbbi időpontban is szükségünk lehet, akkor az értéket a táblázatban (29. ábra) fel lehet jegyezni.

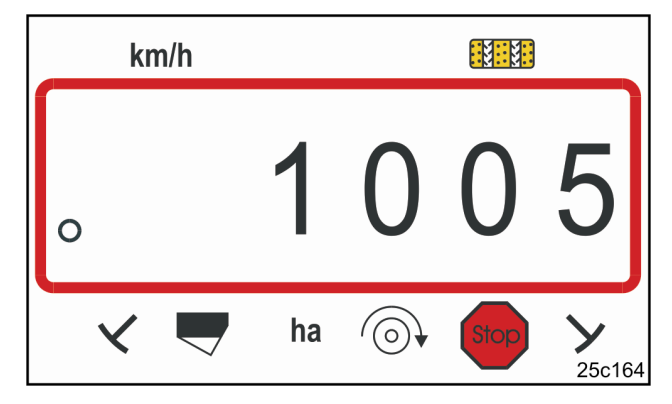

#### **28. ábra**

A kalibrált érték kijelzése

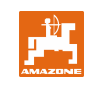

Ha a kalibrálási értéket a mérési szakasz megtételével határozza meg és a kalibrálási érték eltér a táblázatban (24 és 25. ábra) megadott értékektől, akkor a leforgatási próba hajtókar fordulásait is újra meg kell határozni a 8.1.2.1 fejezet szerint, majd a táblázatba (29. ábra) feljegyezni.

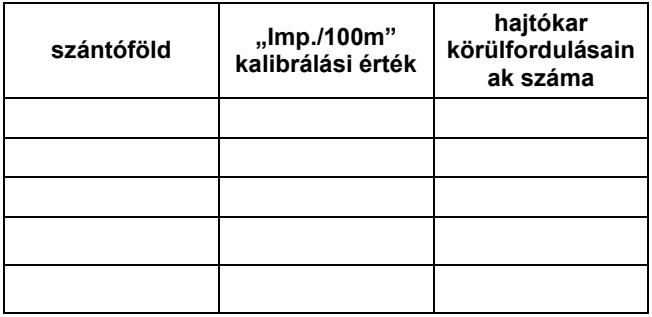

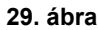

#### **8.1.2.1 A leforgatási próba hajtókar fordulásainak kiszámítása**

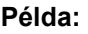

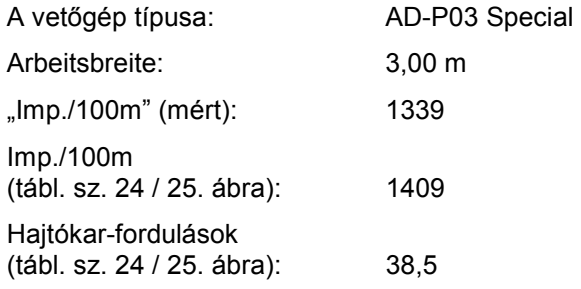

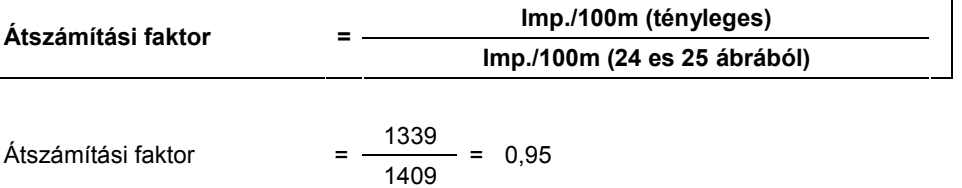

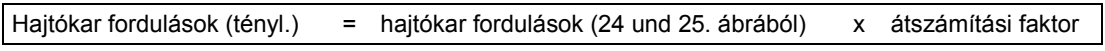

Hajtókar fordulások (tényl.) =  $38,5 \times 0,95 = 36,6$ 

### **8.2 A munka megkezdése**

A szántóföldi munka megkezdése előtt az fent leírt beállításokat el kell végezni.

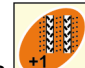

Állítsa a művelőút-számlálót a **billentyű** megnyomásával start-helyzetbe (pl. 4-es, lásd a 7.7 fejezetet és az ábrát [19. ábra] a START írás alatt).

A művelőút-kapcsolás és a nyomjelző-kapcsolás össze vannak kapcsolva. Ügyeljen arra, hogy a megfelelő nyomjelző ereszkedjen le, miután a művelőút-számláló be van állítva. Ha szükséges, a nyomjelzőt kapcsolja át.

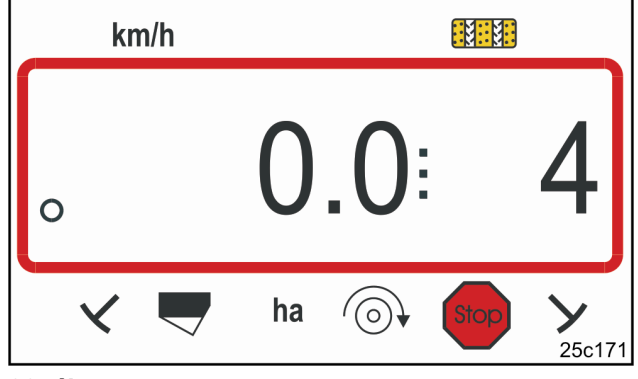

#### **30. ábra**

Kijelzés továbbkapcsolás esetén álló helyzetben: az első számjegy jelzi a haladási sebességet (km/h), a második számjegy a '4' művelőút-számlálót

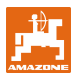

Közvetlenül a munka megkezdése előtt nyomja meg

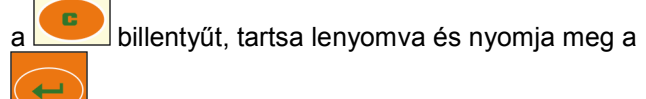

 billentyűt. Ezáltal a részterület-számláló 0 értékre áll vissza.

Elindulás után a munkakijelzőn látható a haladási sebesség [km/h] (31/1 ábra), a művelőút-számláló helyzete (31/2 ábra) és a nyomjelző helyzete (31/3 ábra vagy 31/4 ábra, ha van).

A nyomjelző-váltáskor hallható hang jelez.

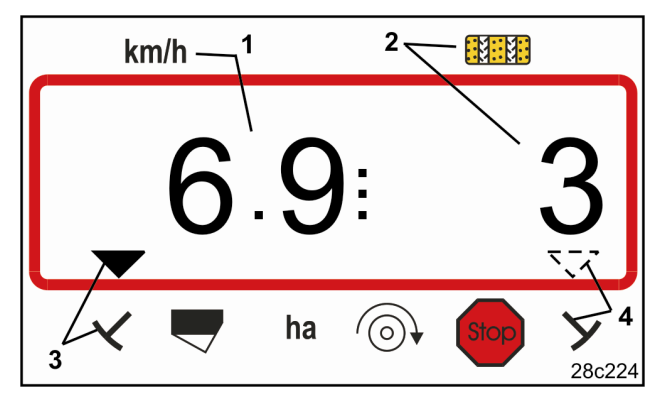

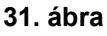

Munkakijelző

### **8.3 Kijelzések a munka során**

A vetési munka során a funkció-billentyű lenyomásával az alábbi adatok jelennek meg kb. 10 mp-re:

#### **8.3.1 Hektárszámláló – részterület**

A területet csak a működésben lévő vetőgép határozza meg; a kiemelt vetőgép nem.

A **Ehaz billentyű megnyomásával kijelzésre kerül a** részterület [ha], amelyet a start-funkció működtetés után megműveltünk.

A számlálót a 8.2 fejezetben leírtak szerint lehet lenullázni.

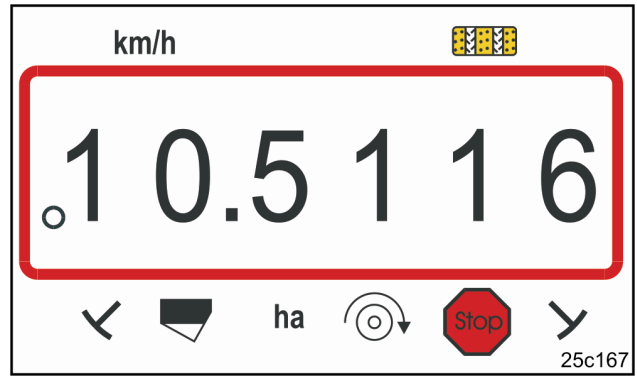

**32. ábra** 

Részterület kijelző 10,5 ha

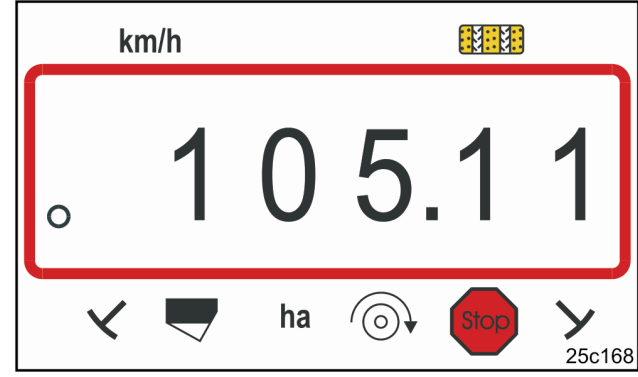

Összterület kijelző 105,1 ha

### **8.3.2 Hektárszámláló – összterület**

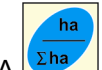

A **Lange billentyű újbóli megnyomásával (lásd a** 8.3.1 fejezetet) megjelenik a megművelt összterület nagysága [ha].

Ezt a számlálót nem lehet lenullázni.

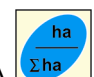

A **Σha** billentyű újbóli megnyomásával megjelenik a munkakijelző. **33. ábra** 

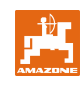

#### **8.3.3 A pneumatikus vetőgép ventilátorfordulatszámának kijelzése**

billentyű megnyomásával kijelzésre kerül a ventilátor fordulatszáma (34. ábra).

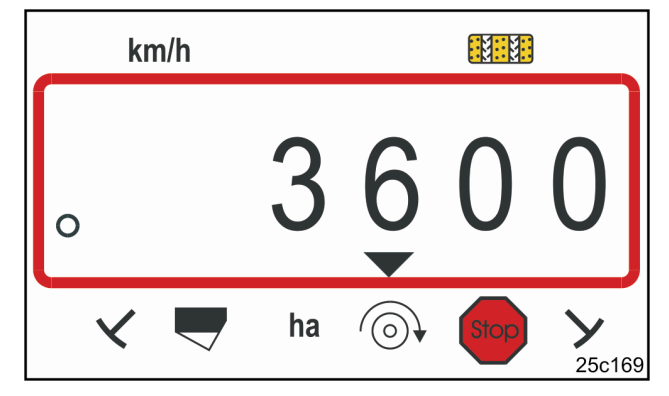

#### **34. ábra**

Ventilátor fordulatszámának kijelzése 3600 1/perc.

#### **8.3.4 A riasztás be- ill. kikapcsolása az előirányzott fordulatszámtól történő eltérés esetén**

Az AMALOG<sup>+</sup> készülék felügyeli a ventilátor fordulatszámát.

A fordulatszám-ellenőrzés csak akkor aktív, ha a vetőgép dolgozik.

Ha a tényleges fordulatszám több mint 10%-kal tér el az előirányzott fordulatszámtól, akkor figyelmeztető hang hallható és a displayen villog az ellenőrző lámpa (háromszög, 35. ábra) a fordulatszám-szimbólum fölött.

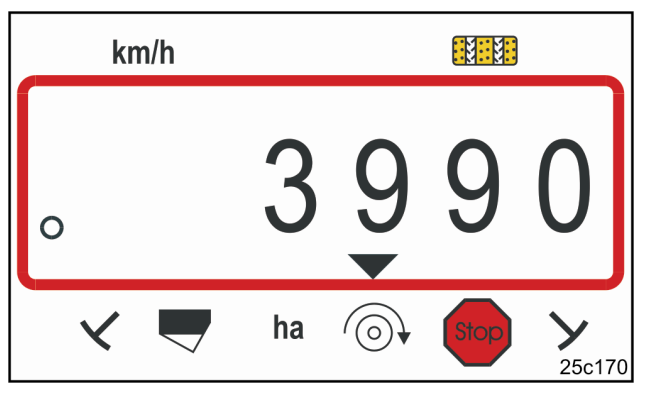

#### **35. ábra**

Az ellenőrző jelzés az előirányzott fordulatszámhoz képesti 10%-os eltérés esetén villog.

#### **Az előirányzott fordulatszám betáplálása**

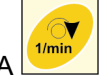

A **billentyű megnyomása után a display kijelzi** a beállított előirányzott fordulatszámot.

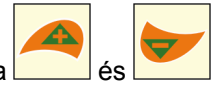

Az előirányzott fordulatszámot a billentyűkkel lehet megváltoztatni.

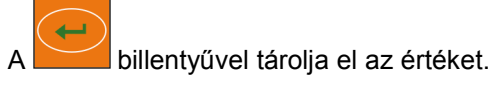

#### **A fordulatszám ellenőrzés kikapcsolása**

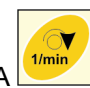

A **<sup>1/min</sup>/** billentyű megnyomása után a display kijelzi a beállított előirányzott fordulatszámot.

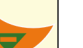

Az előirányzott fordulatszámot a **billentyűvel** állítsa a 0 értékre.

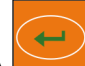

billentyűvel tárolja el az értéket.

A fordulatszám ellenőrzés ki van kapcsolva.

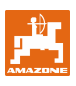

### **8.4 A művelőút-számláló továbbkapcsolásának megakadályozása/blokkolása**

Az AMALOG<sup>+</sup> készülék számlálja a művelőutakat az alábbi vetőgépek-típusok szerint:

nyomjelzővel rendelkező vetőgépek

a nyomjelzőknek az érzékelőknél (10. ábra) történő elhaladásukkor vagy a hidraulikaszelep (11. ábra) ill. a kapcsolóautomata (12. ábra) működtetése esetén

- nyomjelzővel nem rendelkező vetőgépek

a vetőgép állásakor, pl. a munkagép fordulóban történő kiemelésekor, ha a hajtóműben található érzékelő már nem kap impulzust, de a szántóföldön történő megállás esetén is.

Ha a művelőút-számláló pl. a szántóföldön történő megállás esetén vagy a nyomjelzők kiemelésekor akadály előtt nem számlálna tovább, nyomja meg a

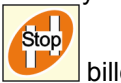

billentyűt.

A művelőút-számláló továbbszámolása akkor van blokkolva, ha a displayen villog a művelőút-számláló (36/1 ábra).

Stop A munka folytatása előtt nyomja meg a billentyűt és aktiválja újra a művelőút-számlálót.

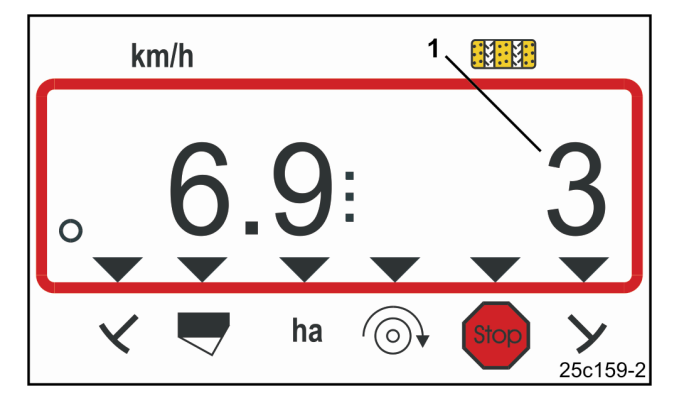

#### **36. ábra**

Kijelzés a Stop-billentyű megnyomása után. A displayen villog a művelőút-számláló.

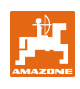

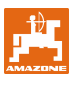

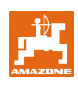

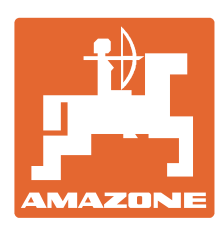

## **AMAZONEN-WERKE** H. DREYER GmbH & Co. KG

Postafiók 51. Németország

D-49202 Hasbergen-Gaste Telefax: + 49 (0) 5405 501-234 Tel.:  $+49(0)$  5405 501-0 e-mail: amazone@amazone.de http:// www.amazone.de

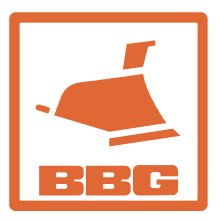

### **BBG Bodenbearbeitungsgeräte Leipzig GmbH & Co.KG**

Rippachtalstr. 10 D-04249 Leipzig Németország

Alágazat: D-27794 Hude • D-04249 Leipzig • F-57602 Forbach Gyári kirendeltségek Nagy Britanniában és Franciaországban

Ásványi műtrágya szórás, szántóföldi permetezés, vetőgépek, talajművelő gépek, többcélú raktárcsarnokok és kommunális berendezések gyára